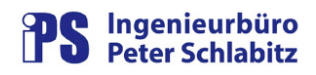

#### **Funktionsbeschreibung**

# KuaTools

Werkzeuge für die Kurvenanzeige

#### **Inhaltsverzeichnis**

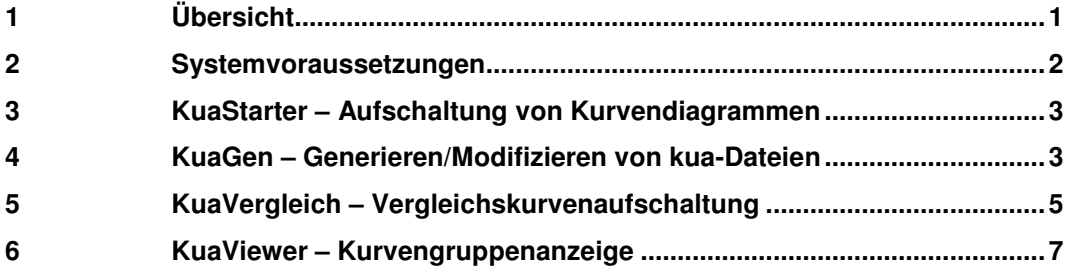

## **1 Übersicht**

**KuaTools** stellt verschiedene Werkzeuge zur Verfügung, mit denen die Anzeige von Kurvendiagrammen mit Hilfe der Netzvisualisierung (Nevis) von RESY® -PMC-Leitsystemen verbessert und vereinfacht wird. **KuaTools** umfasst folgende Programme:

\_\_\_\_\_\_\_\_\_\_\_\_\_\_\_\_\_\_\_\_\_\_\_\_\_\_\_\_\_\_\_\_\_\_\_\_\_\_\_\_\_\_\_\_\_\_\_\_\_\_\_\_\_\_\_\_\_\_\_\_\_\_\_\_\_\_\_\_\_\_\_\_\_\_\_\_

**KuaStarter** Das Programm dient zur Aufschaltung von vordefinierten Kurvendiagrammen über das Kontextmenü der Netzvisualisierung. KuaStarter wird von Nevis beauftragt und sucht anhand des Prozessvariablen-Namens, der dem Kontext entspricht, eine zugeordnete Kurven-Parameterdatei (kua-Datei, Format wie beim Abspeichern von Kurvendiagrammen aus Nevis heraus). Wird die zugeordnete kua-Datei gefunden, beauftragt KuaStarter Nevis zur Anzeige des entsprechenden Kurvendiagramms. Konfigurierbar ist hierbei die Möglichkeit, das Kurvendiagramm entweder direkt auf das beauftragende Nevis zu legen oder über einen zwischengeschalteten Dialog ein beliebiges Ziel-Nevis des Arbeitsplatzes auszuwählen.

> Mit Hilfe einer einzigen Default-Datei (z.B. Default.kua) kann zusätzlich sehr einfach für alle Prozessvariablen , die in Bildern eingetragen sind, eine vordefinierte Kurve aufgeschaltet werden (z.B. eine Trendkurve).

- **KuaGen** KuaGen dient zum (Serien-)Erstellen und Modifizieren von Kurvenparameter-Dateien (\*.kua) für die Netzvisualisierung, z.B. für die Anwahl von Kurvendiagrammen über Nevis oder KuaStarter.
- **KuaVergleich** Mit KuaVergleich können Vergleichskurven-Diagramme über das Kontextmenü von Nevis einfach parametriert und aufgeschaltet werden. Die Vergleichskurven bestehen hierbei aus zwei Gruppen von Prozessvariablen, deren Bilanzarchiv-Werte für jeweils unterschiedliche Zeitpunkte im Diagramm dargestellt werden Die erste Gruppe der Prozessvariablen wird durch eine (vorgefertigte), bereits im

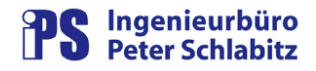

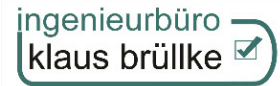

Kurvenverzeichnis des Projektdatenpfads vorhandene Kurven-Parameterdatei (in der Regel PVNAME.kua) vorgegeben. Die zweite Gruppe wird von KuaVergleich aus der ersten Gruppe gebildet. Hierin werden alle PV-Einträge übernommen, die sich auf Bilanzarchive beziehen.

In der Bedienoberfläche von KuaVergleich können nun den beiden PV-Gruppen unterschiedliche Datums- und Uhrzeitwerte zugeordnet werden. Nach Aufschaltung der so parametrierten Vergleichskurve auf eines der aktuell am Arbeitsplatz laufenden Nevis können somit die PV-Werte für unterschiedliche Zeitbereiche (z.B. aktuelle Werte und Werte vom Vormonat) verglichen werden.

**KuaViewer** KuaViewer dient zur Auswahl bzw. zur Anzeige von Kurvengruppen. Eine Kurvengruppe besteht aus einer beliebigen Anzahl von Kurvenparameterdateien (\*.kua), die mit Hilfe des Kurvengruppen-Editors KuaViewMaker zusammengestellt werden können.

> Die Auswahl bzw. Anzeige der Kurven durch KuaViewer kann – je nach Parametrierung – durch folgende unterschiedliche Bedienoberflächen erfolgen

Die Werkzeuge von **KuaTools** können in der Regel auch unabhängig voneinander eingesetzt werden.

**Verbesserungen**: wenn Sie Wünsche oder Ideen zur Kurvenanzeige haben, nehmen Sie bitte Kontakt mit uns auf. Wir werden – wenn möglich – die entsprechenden Erweiterungen bzw. Verbesserungen in eine der nächsten Releases von **KuaTools** einfließen lassen.

#### **2 Systemvoraussetzungen**

KuaStarter, KuaVergleich und KuaViewer erfordern die selben Betriebssystem-Voraussetzungen wie Resy®-PMC, d.h. sie sind auf einem Arbeitsplatz des Prozessleitsystems lauffähig.

KuaGen erfordert die Installation des Microsoft .NET Framework 2.0 und ist unter folgenden Betriebssystem-Voraussetzungen lauffähig

- o Microsoft Windows 2000 ab Service Pack 4
- o Microsoft XP ab Service Pack 2
- o Microsoft Vista

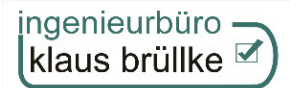

## **3 KuaStarter – Aufschaltung von Kurvendiagrammen**

Über das Kontextmenü von Nevis wird KuaStarter der Name der aktuellen Prozessvariablen übergeben. KuaStarter sucht im Kurvenverzeichnis des Projektdatenpfads die dem PV-Namen zugeordnete Kurven-Parameterdatei (in der Regel PVNAME.kua), die innerhalb des Kurvenverzeichnisses in beliebeigen Unterverzeichnissen liegen darf. Mit Hilfe der kua-Datei beauftragt KuaStarter seinerseits wiederum Nevis zum Aufschalten des entsprechenden Kurvendiagramms. Die kua-Dateien können durch KuaGen erzeugt (und gegebenenfalls auch modifiziert) werden. Eine kua-Datei kann für die Aufschaltung über KuaStarter mehrere Prozessvariablen enthalten.

Weiterhin bietet KuaStarter eine sehr einfache Möglichkeit, über einen einzigen Mausklick für jede beliebige Prozessvariable aus einem Bild heraus ein standardisiertes Kurvendiagramm (z.B. eine Trendkurve) aufzuschalten. Hierbei wird KuaStarter ebenfalls über das Nevis-Kontextmenü gestartet. In einer Kurvendatei (z.B. TrendDefault.kua) trägt KuaStarter den aktuellen PV-Namen ein und beauftragt danach Nevis zur Kurvenaufschaltung.

Per Konfiguration kann festgelegt werden, ob die durch das Kontextmenü ausgewählte Kurve direkt auf das aktuelle Nevis (auf dem die Kontextmenü-Auswahl erfolgte) aufgeschaltet werden soll. Alternativ wird ein Dialog geöffnet, mit dessen Hilfe das Ziel-Nevis aus den auf dem Arbeitsplatz laufenden Nevis ausgewählt werden kann:

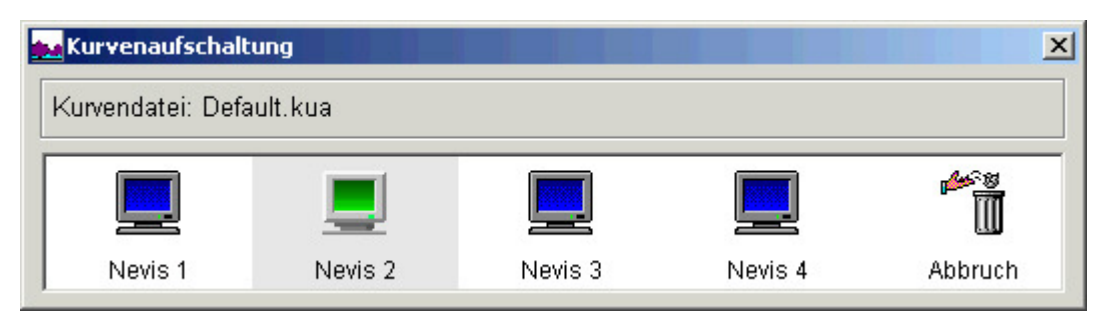

Abbildung 1: Dialog Nevis-Auswahl

## **4 KuaGen – Generieren/Modifizieren von kua-Dateien**

Mit KuaGen können Kurvenparameter-Dateien (\*.kua) für die Netzvisualisierung generiert und modifiziert werden.

#### **4.1 GEN – Generierungsfunktion**

In der Generierungsfunktion (GEN) von KuaGen können mit Hilfe einer leicht zu parametrierenden Excel-Parameterdatei kua-Dateien ohne vielfache Editoraufrufe aus einer vorgefertigten Vorlage erzeugt werden. Die Inhalte der Excel-Parameterdateien lassen sich hierbei leicht aus Export-Funktionen des Datenmodells (z.B. über die Prozessobjekt-Analyse ProLys) erstellen.

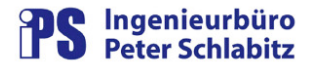

|           |                | Parameterdatei laden       Kua-Zielpfad | <b>ID</b> Kunt Dalielon schrijfbum | Parameterdatei editieren     Kua-Vorlage editieren   Kua-Zieldatei editieren |                  |                  | $(D)$ Hilfe |
|-----------|----------------|-----------------------------------------|------------------------------------|------------------------------------------------------------------------------|------------------|------------------|-------------|
|           | Zeile          | Vorlagedatei                            | Dateiname                          | PVName01                                                                     | PVName02         | PVName03         |             |
|           | $\overline{2}$ | Bilanz1PV kua                           | SchillerMW01.kua                   | E-SCHILLER-MW01                                                              |                  |                  |             |
|           | 3.             | Bilanz1PV.kua                           |                                    | E-SCHILLER-MW02                                                              |                  |                  |             |
|           | $\overline{4}$ | Bilanz3PV.kua                           | SchillerMW03.kua                   | E-SCHILLER-MW03                                                              | E-SCHILLER-MW03a | E-SCHILLER-MW03b |             |
|           | 5              | Bilanz1PV.kua                           |                                    | E-SCHILLER-MW04                                                              |                  |                  |             |
| $\bullet$ | l 6.           | Bilanz1 PV kua                          |                                    |                                                                              |                  |                  |             |
|           | 7              | Bilanz2PV.kua                           |                                    | E-SCHILLER-MW06                                                              | E-SCHILLER-MW06a |                  |             |
|           | 8              | Bilanz1PV.kua                           | SchillerMW07.kua                   | E-SCHILLER-MW07                                                              |                  |                  |             |
|           | g.             | Bilanz1PV.kua                           |                                    | E-SCHILLER-MW08                                                              |                  |                  |             |
|           | 10             | Bilanz5PV.kua                           | SchillerMW09.kua                   | E-SCHILLER-MW09                                                              | E-SCHILLER-MW09a | E-SCHILLER-MW09b |             |
|           | 11             | Bilanz1PV.kua                           |                                    | E-SCHILLER-MW10                                                              |                  |                  |             |
| $\bullet$ | 12             | DatellstNichtDa                         |                                    | G-SUEDBAHN-VERB01                                                            |                  |                  |             |
|           | 13             | Bilanz1PV.kua                           |                                    | G-SUEDBAHN-VERB02                                                            |                  |                  |             |
|           | 14             | Bilanz1PV.kua                           |                                    | G-SUEDBAHN-VERB03                                                            |                  |                  |             |
|           | 15             | Bilanz1PV.kua                           |                                    | G-SUEDBAHN-VERB04                                                            |                  |                  |             |
|           | 16             | Bilanz1PV.kua                           |                                    | G-SUEDBAHN-VERB05                                                            |                  |                  |             |
|           | 17             | Bilanz1PV.kua                           |                                    | G-SUEDBAHN-VERB06                                                            |                  |                  |             |
|           | 18             | Bilanz1PV.kua                           |                                    | G-SUEDBAHN-VERB07                                                            |                  |                  |             |
|           | 19             | Bilanz1PV.kua                           |                                    | G-SUEDBAHN-VERB08                                                            |                  |                  |             |
|           | 20             | Bilanz1PV.kua                           |                                    | G-SUEDBAHN-VERB09                                                            |                  |                  |             |
|           | 21             | Bilanz1PV.kua                           |                                    | G-SUEDBAHN-VERB10                                                            |                  |                  |             |
|           | 22             | Bilanz1PV.kua                           |                                    | E-PARKSTRASSE-GULP1                                                          |                  |                  |             |
| ۰         | 23             | Bilanz1PV                               |                                    | E-PARKSTRASSE-GULP2                                                          |                  |                  |             |
|           | 24             | Bilanz1PV.kua                           |                                    | E-PARKSTRASSE-GULP3                                                          |                  |                  |             |

Abbildung 2: KuaGen: Benutzeroberfläche zur Generierungsfunktion

Nach dem Einlesen der vom Benutzer parametrierten Excel-Datei erfolgt eine Überprüfung auf syntaktische Fehler. Bei fehlerfreien Parametern können die gewünschten kua-Dateien auf Knopfdruck generiert werden. Durch den Einsatz eines Filters kann hierbei auch nur ein Ausschnitt aus der gesamten Liste verwendet werden.

Für die Generierung selbst werden mitgelieferte, vorgefertigte kua-Vorlagendateien verwendet, in die die gewünschten PV-Namen eingesetzt werden. Eine von KuaGen erzeugte Datei darf maximal 10 Prozessvariable enthalten.

#### **4.2 MOD – Modifizierungsfunktion**

 Die Modifizierungsfunktion (MOD) dient zur (Serien-)Änderung von Parametern in bereits generierten kua-Dateien. Hier stehen komfortable Filter- und Änderungsfunktionen zur Verfügung.

Mit Hilfe einer Funktionsauswahl können folgende Suchobjekte angewählt werden:

- o Kurventitel
- o Kurvenfarbe
- o PV-Name
- o Archiv-Nummer
- o Archiv-Stufe
- o Archiv-Wertetyp
- o Skalierung

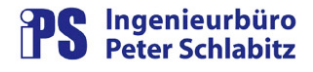

Je nach ausgewähltem Suchobjekt stehen unterschiedliche Eingabemöglichkeiten für den zu ersetzenden Wert zur Verfügung. Der Ersatzwert wird in der Regel auf Plausibilität geprüft.

| Kua-Zielpfad   = alle modifizieren   - nur selektierte modifizieren   Xua-Datei editieren   1 Anzelge aktualisieren |                       |                     | 子) Hilfe            |
|----------------------------------------------------------------------------------------------------|-----------------------|---------------------|---------------------|
|                                                                                                    |                       |                     |                     |
| PV-Name<br>Archiv-Nr.<br>Archiv-Stufe<br>Archiv-Weitetyp<br>Kurventitel<br>Kurventarbe<br>Skalierung                |                       |                     |                     |
| $\bigcirc$<br>neue Kurvenfarbe: 32768<br>Farbbeispiel                                                               |                       |                     |                     |
| Dateiname                                                                                                    | Kurventarbe           | PV-Name             | Häufigkeit          |
| O:\Daten\IB Boftware\XuaGen\Daten\Rua-Zielverzeichnis\E-PARKSTRASSE-GULPT kus                                       | 255                   | E-PARKSTRASSE-GULP1 | т                   |
| C3Daten\IB Software\KuaGen\Daten\Kua-Zielverzeichnis\E-PARKSTRASSE-GULP2.kua                                        | 255                   | E-PARKSTRASSE-GULP2 | $\ddot{\mathbf{1}}$ |
| C3Daten\IB Software\KuaGen\Daten\Kua-Zielverzeichnis\E-PARKSTRASSE-GULP3.kua                                        | 255                   | E-PARKSTRASSE-GULP3 |                     |
| C3Daten\IB Software\KuaGen\Daten\Kua-Zielverzeichnis\E-PARKSTRASSE-GULP4.kua                                        | 255                   | E-PARKSTRASSE-GULP4 |                     |
| C:\Daten\IB Software\KuaGen\Daten\Kua-Zielverzeichnis\E-PARKSTRASSE-GULP5.kua                                       | 255                   | E-PARKSTRASSE-GULP5 |                     |
| C3Daten\IB Software\KuaGen\Daten\Kua-Zielverzeichnis\E-PARKSTRASSE-GULP6.kua                                        | 255                   | E-PARKSTRASSE-GULP6 | $\overline{1}$      |
| C.\Daten\IB Software\KuaGen\Daten\Kua-Zielverzeichnis\E-SCHILLER-MW02.kua                                           | 255                   | E-SCHILLER-MW02     |                     |
| C:\Daten\IB Software\KuaGen\Daten\Kua-Zielverzeichnis\E-SCHILLER-MW04 kua                                           | 255                   | E-SCHILLER-MVV04    |                     |
| C:\Daten\IB Software\KuaGen\Daten\Kua-Zielverzeichnis\E-SCHILLER-MW06.kua                                           | 255                   | E-SCHILLER-MW06     |                     |
| C3Daten\IB Software\KuaGen\Daten\Kua-Zielverzeichnis\E-SCHILLER-MW06.kua                                            | 65535                 | E-SCHILLER-MW06a    | $\overline{2}$      |
| C.\Daten\IB Software\KuaGen\Daten\Kua-Zielverzeichnis\E-SCHILLER-MW08.kua                                           | 255                   | E-SCHILLER-MW08     |                     |
| C.\Daten\IB Software\KuaGen\Daten\Kua-Zielverzeichnis\E-SCHILLER-MW09.kua                                           | 255                   | E-SCHILLER-MW09     |                     |
| C:\Daten\IB Software\KuaGen\Daten\Kua-Zielverzeichnis\E-SCHILLER-MW09:kua                                           | 16777215              | E-SCHILLER-MW09a    | $\overline{2}$      |
| C3Daten\IB Software\KuaGen\Daten\Kua-Zielverzeichnis\E-SCHILLER-MW08.kua                                            | 65535                 | E-SCHILLER-MW09b    | $\overline{3}$      |
| C3Daten\IB Software\KuaGen\Daten\Kua-Zielverzeichnis\E-SCHILLER-MW09.kua                                            | 65280                 | E-SCHILLER-MW09c    | $\Delta$            |
| C:\Daten\IB Software\KuaGen\Daten\Kua-Zielverzeichnis\E-SCHILLER-MW09.kua                                           | 16711680              | E-SCHILLER-MW09d    | 5                   |
| C:\Daten\IB Software\KuaGen\Daten\Kua-Zielverzeichnis\E-SCHILLER-MW09a-kua                                          | 255                   | E-SCHILLER-MW09     |                     |
| Filter [Dateiname]:<br>Anzahl Einträge: 84                                                                          | Filter [Kurvenfarbe]: |                     |                     |
|                                                                                                    |                       |                     |                     |

Abbildung 3: KuaGen: Benutzeroberfläche zur Modifizierungsfunktion

Die zu modifizierenden Dateien können durch Filter auf den Dateinamen und den Wert des Suchobjekts eingeschränkt werden. Optional kann die Auswahl der kua-Dateien auf ein (auswählbares) Verzeichnis allein oder das Verzeichnis mit allen untergeordneten Verzeichnissen eingestellt werden.

## **5 KuaVergleich – Vergleichskurvenaufschaltung**

Die von KuaVergleich erzeugten Vergleichskurven werden aus zwei Gruppen von Prozessvariablen gebildet, deren Bilanzarchiv-Werte für pro Gruppe auswählbare Zeiten im Diagramm angezeigt werden. Die darzustellenden PVs der ersten PV-Gruppe werden durch eine (vorgefertigte) Kurven-Parameterdatei (in der Regel PVNAME.kua) bestimmt. Die zweite Gruppe enthält in der Regel die selben PVs. Beiden Gruppen wird in der Bedienoberfläche von KuaVergleich unterschiedliche Datums- und Uhrzeitwerte zugeordnet, so dass mit der so parametrierten Vergleichskurve die PV-Werte für unterschiedliche Zeitbereiche verglichen werden können.

Alle Werte stammen somit aus den Bilanzarchiven des Leitsystems. Die Einstellungen für die Kurvenanzeige (Zeitdauer, Farbattribute usw.) werden (bis auf das gruppenspezifische Anfangsdatum) aus der originären Kurvendatei übernommen. Die Darstellungsform der Kurven selbst (Balken, Flächen, Linien) werden hierbei jedoch grundsätzlich auf den Typ "Linien" eingestellt, da andere Formen im Vergleich wenig übersichtlich sind und sich gegebenenfalls sogar überdecken.

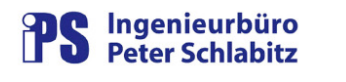

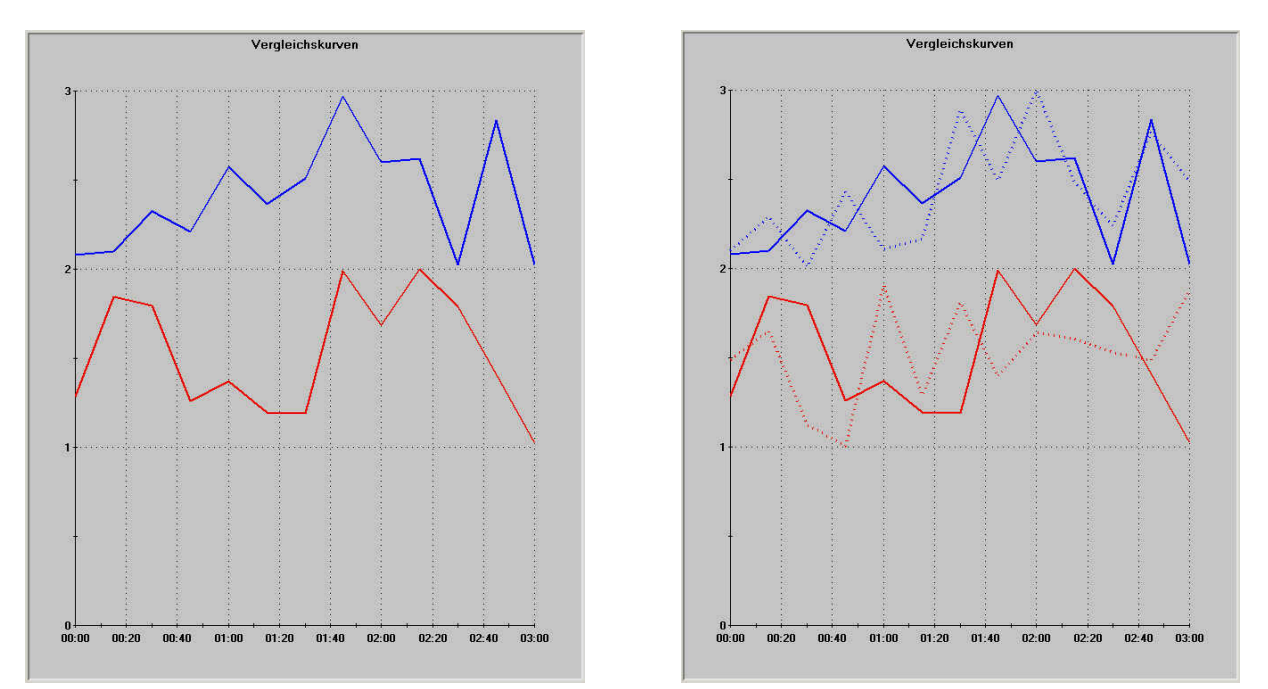

Abbildung 4: Originalkurven (links) und Vergleichskurven (rechts)

Optional kann in KuaVergleich eingestellt werden, ob in der PV-Gruppe 1 nur Bilanzarchiv-Werte oder alle in der Originalkurve vorhandenen PV-Einträge (also auch Werte aus Spontan-, Postmortem- oder Prognose-Archiven und Grenzlinien) dargestellt werden sollen. In der PV-Gruppe 2 werden grundsätzlich nur Bilanzarchiv-Kurven übernommen.

Bedienoberfläche von KuaVergleich:

|                                                                                     | Kurventitel: Vergleichskurven: Mengenkurven für Wertevergleich |                                          |                  |                                                |
|-------------------------------------------------------------------------------------|----------------------------------------------------------------|------------------------------------------|------------------|------------------------------------------------|
| PV-Gruppe 1                                                                         |                                                                |                                          |                  | Kurvenattribute                                |
| 20.07.2009<br>$ 00:00 $ =                                                           | PV-Name                                                        |                                          | Datum/Uhrzeit    | G                                              |
| $\left  \cdot \right $<br><b>Juli 2009</b><br><b>Desi</b>                           | SCHLENT MENGE CHA                                              |                                          | 20.07.2009 00:00 |                                                |
| M. Bo<br>开<br>Sa<br>Wa                                                              | SCHLENT DRUCK BP P                                             |                                          | 20.07.2009 00:00 |                                                |
| 29<br>2<br>3<br>4<br>5.<br>30<br>1                                                  | Grenzwertlinie                                                 |                                          | Wertelinie       |                                                |
| 9<br>10<br>$\overline{7}$<br>8<br>11<br>6<br>12                                     | SCHLENT DRUCK NP P                                             |                                          | 20.07.2009.00:00 |                                                |
| 15<br>16<br>14<br>17<br>18<br>19<br>13                                              | SCHLENT DUR KFP DFL                                            |                                          | 20.07.2009.00:00 |                                                |
| 21<br>22<br>23<br>24<br>25<br>26<br>20<br>28<br>29<br>27<br>$30^{\circ}$<br>31<br>2 |                                                                |                                          |                  | Strichstärke<br>12<br>$\overline{\phantom{a}}$ |
| $\overline{r}$<br>舌<br>3<br>$\Delta$<br>7<br>g<br>ă.                                |                                                                |                                          |                  |                                                |
| Heute: 27.08.2009                                                                   |                                                                |                                          |                  |                                                |
| 20.07.2007<br> 00:00 <br>÷                                                          | PV-Name                                                        |                                          | Datum/Uhrzeit    |                                                |
| $\ddot{\phantom{a}}$<br><b>Juli 2007</b><br>$\left  \cdot \right $                  | SCHLENT MENGE CHA                                              |                                          | 20.07.2007.00:00 |                                                |
|                                                                                     |                                                                | SCHLENT DRUCK BP P<br>SCHLENT DRUCK NP P |                  |                                                |
| Mi<br>Sa<br>25<br>26<br>27<br>28<br>29<br>30<br>1.                                  |                                                                |                                          |                  |                                                |
| 5<br>6<br>7<br>$\overline{2}$<br>$\overline{3}$<br>$\overline{4}$<br>8              | SCHLENT DUR KFP DFL                                            |                                          | 20.07.2007 00:00 |                                                |
| 9<br>10<br>12 13 14<br>11<br>15                                                     |                                                                |                                          |                  |                                                |
| 17<br>16<br>19<br>18<br>20<br>21<br>22<br>24<br>23<br>25<br>26<br>27<br>28<br>29    |                                                                |                                          |                  | Strichstärke<br> 2<br>$\overline{\mathbf{x}}$  |
|                                                                                     |                                                                |                                          |                  |                                                |
| 31<br>2<br>а<br>A.<br>5.<br>1                                                       |                                                                |                                          |                  |                                                |
|                                                                                     |                                                                |                                          |                  |                                                |
|                                                                                     |                                                                |                                          |                  |                                                |
|                                                                                     |                                                                |                                          |                  |                                                |
|                                                                                     |                                                                |                                          |                  |                                                |
|                                                                                     |                                                                |                                          |                  | 45.8                                           |
|                                                                                     |                                                                |                                          |                  |                                                |
| 30<br>◯Heute: 27.08.2009<br>Nevis <sub>1</sub>                                      | Nevis <sub>2</sub>                                             | Nevis <sub>3</sub>                       | Nevis 4          | Abbruch                                        |

Abbildung 5: Hauptmenü KuaVergleich

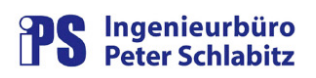

## **6 KuaViewer – Kurvengruppenanzeige**

Bei Anwendern von Prozessleitsystemen besteht gelegentlich die Anforderung, den Werteverlauf von verschiedenen Prozessvariablen kontrollieren bzw. sehen zu müssen. Dies kann zu festgelegten Zeitpunkten oder aber auch bei Schichtwechsel erforderlich sein. Durch das Programm KuaViewer wird diese Möglichkeit in einfacher und komfortabler Form angeboten.

Die Kurvengruppen werden mit Hilfe des spezifischen Kurvengruppen-Editors KuaViewMaker aus den im System vorhandenen Kurvendateien zusammengestellt. Hiermit können kua-Dateien innerhalb einer Kurvengruppe hinzugefügt, in der Reihenfolge geändert und entfernt werden. Die Kurvengruppe selbst wird unter einem vom Bediener vorgegebenen Namen ebenfalls im Kurvenverzeichnis abgespeichert (Dateierweiterung: .kvg).

Mit unterschiedlicher Parametrierung kann die Auswahl bzw. Anzeige der Kurven in KuaViewer durch folgende unterschiedliche Bedienoberflächen erfolgen:

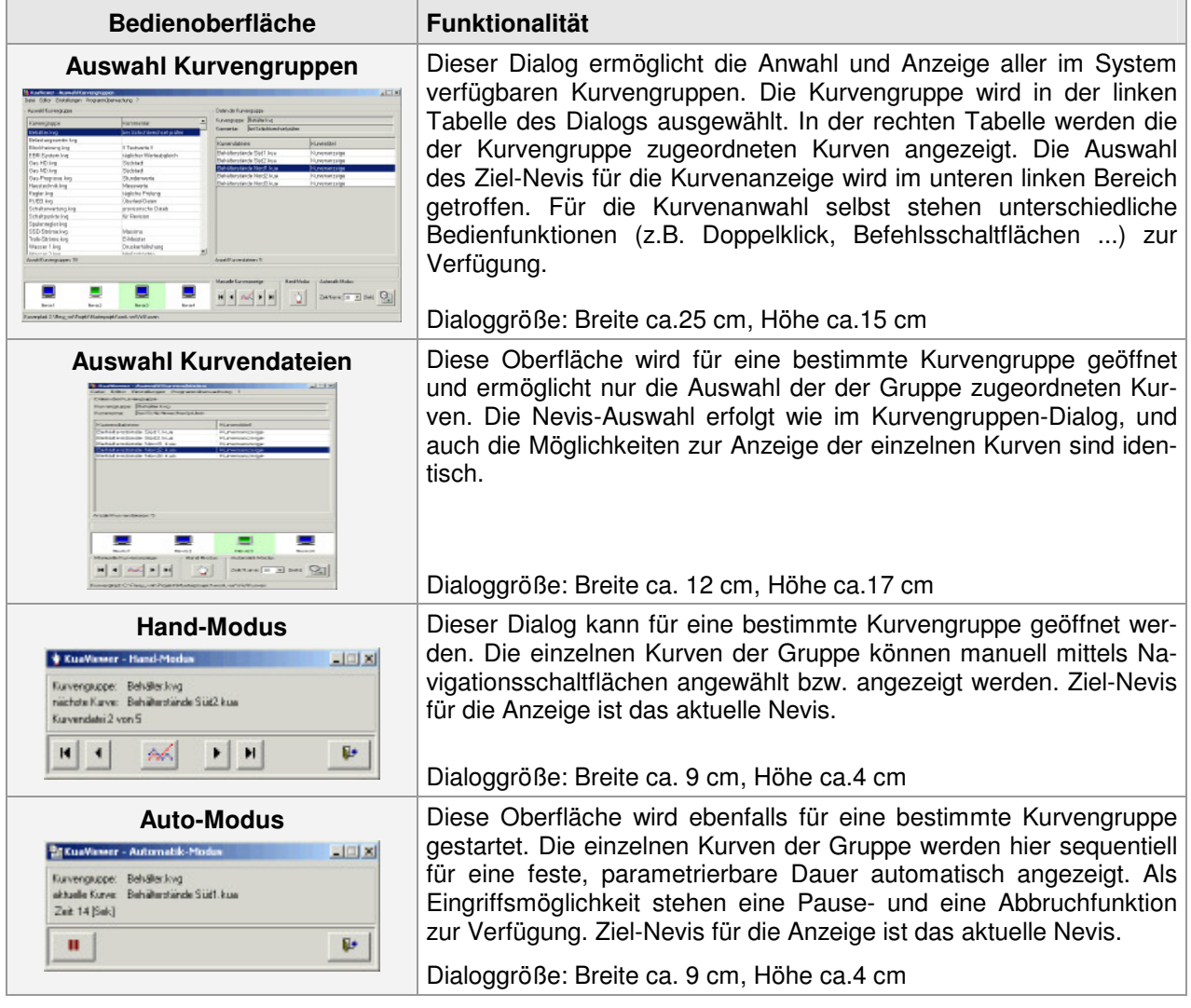

Tabelle 1 – Bedienoberflächen von KuaViewer